# $\begin{array}{c|c} 9 & \multicolumn{1}{|c|}{0} \end{array}$

### GP-Pro $\mathop{\rm EX}\nolimits$

 $9.1$  $9 - 2$ 

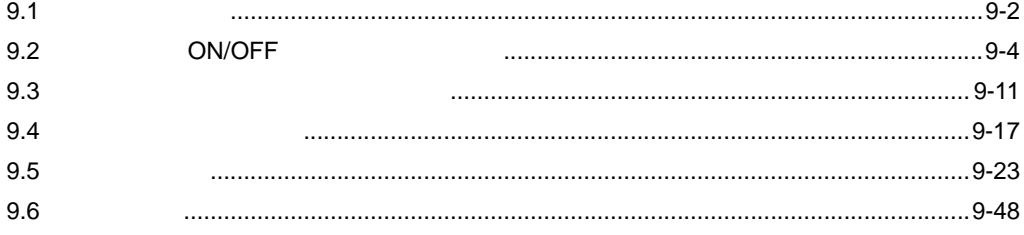

<span id="page-1-0"></span>9.1

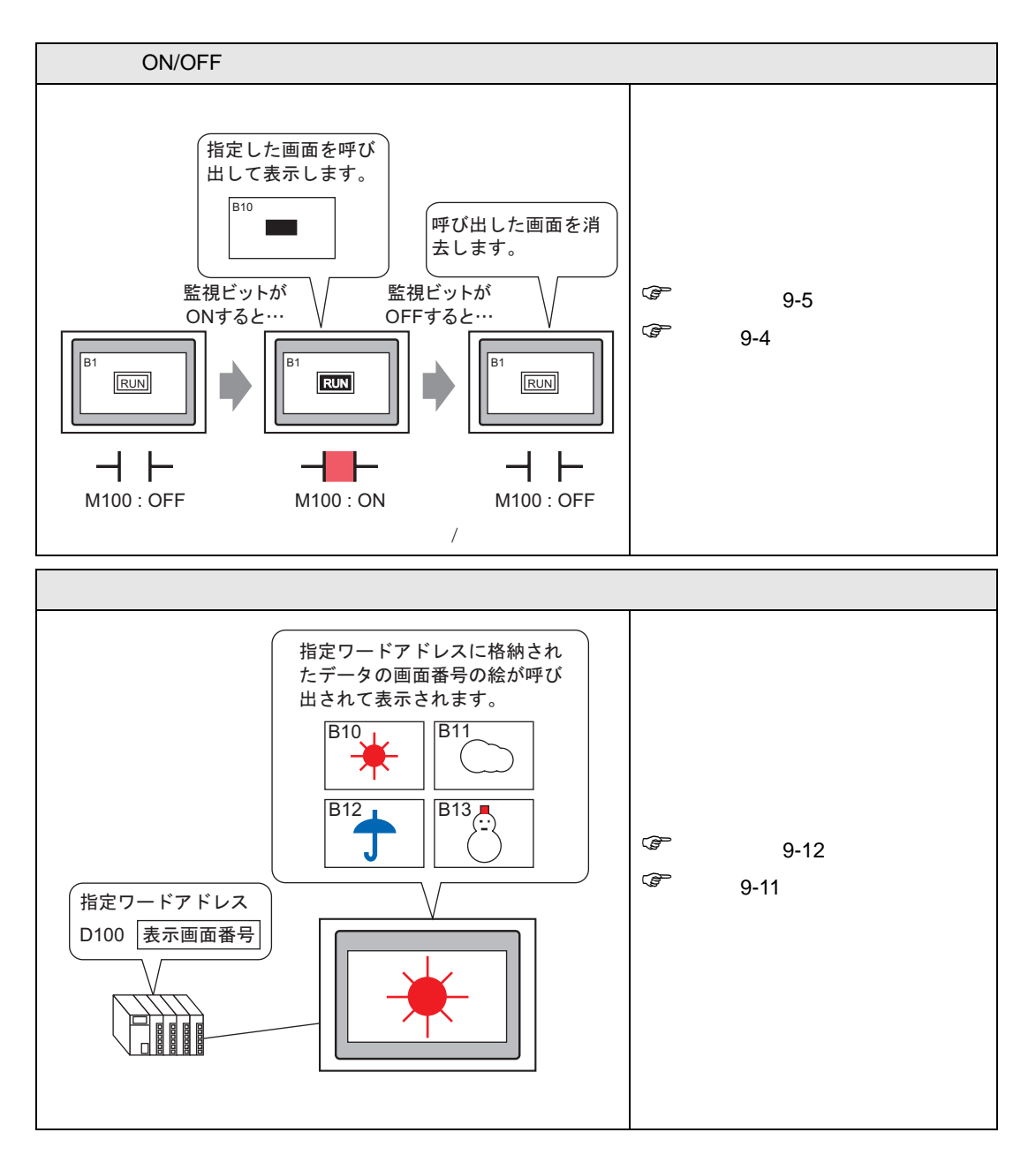

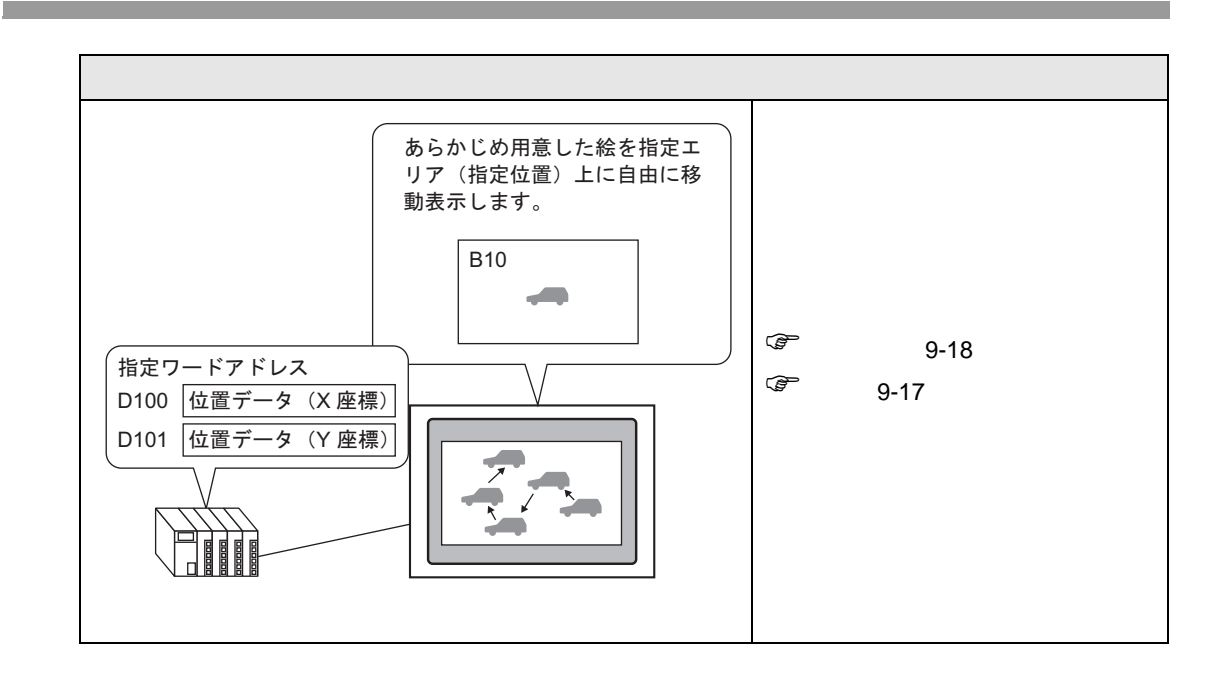

# <span id="page-3-0"></span>9.2 ON/OFF

<span id="page-3-1"></span> $9.2.1$ 

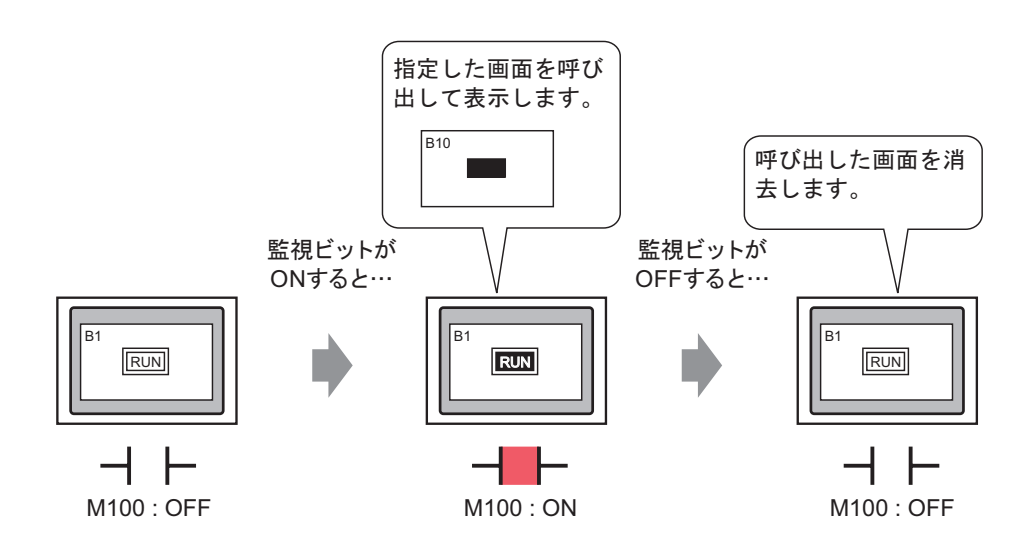

# <span id="page-4-0"></span> $9.2.2$ **MEMO**  $\bullet$  $\circled{F}$  [ON/OFF](#page-25-0) 9-26  $\bullet$  and  $\bullet$  and  $\bullet$   $\sqrt{2}$  8.6.1 8-42 指定した画面を呼び 出して表示します。 **B10** 呼び出した画面を消 去します。 監視ビットが 監視ビットが ONすると… OFFすると… B<sub>1</sub> B1 B1

M100 : OFF M100 : ON M100 : OFF

RUN **RUN** 

RUN

h

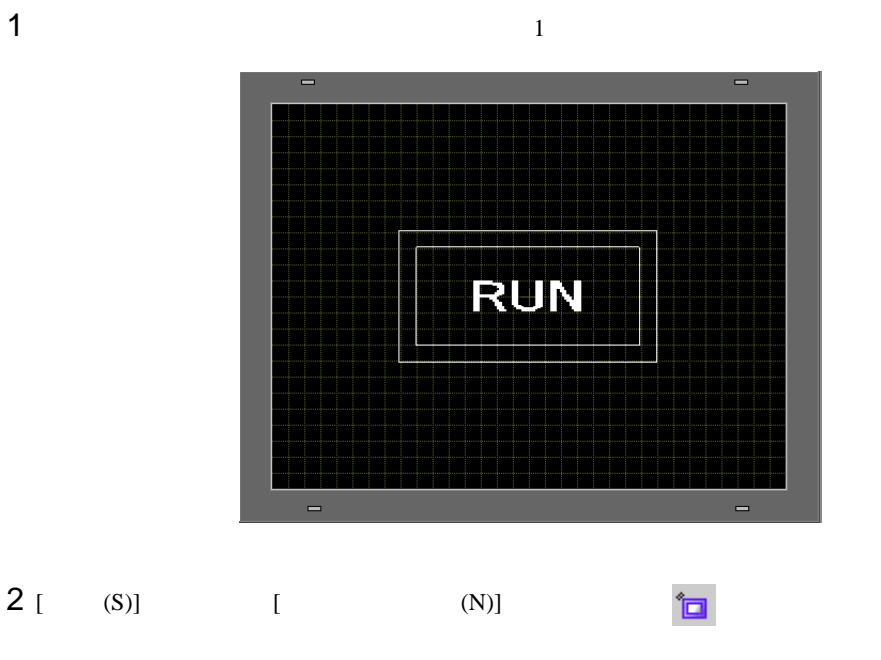

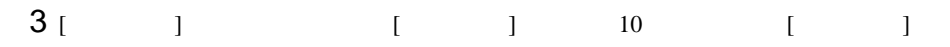

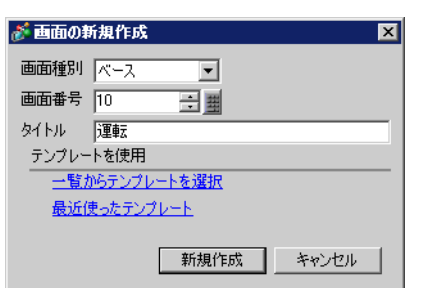

 $[1]$ 

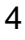

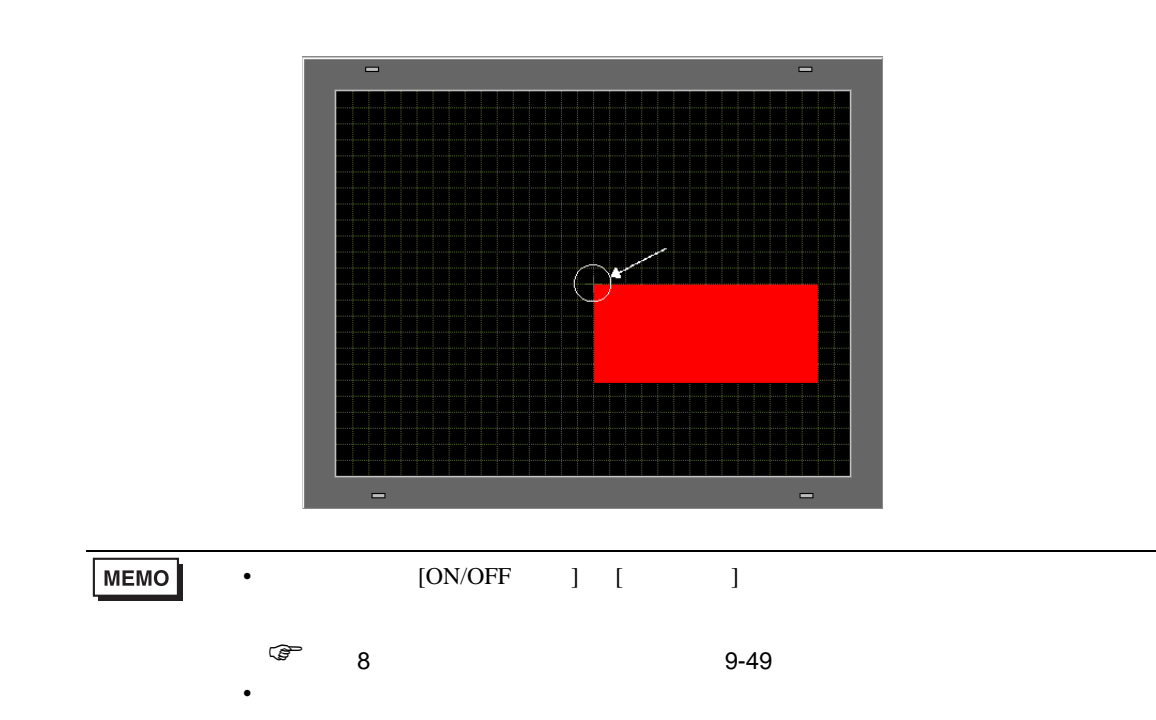

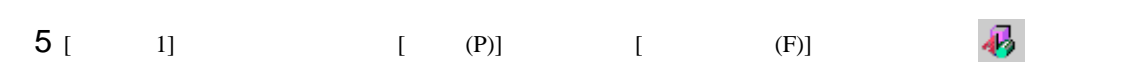

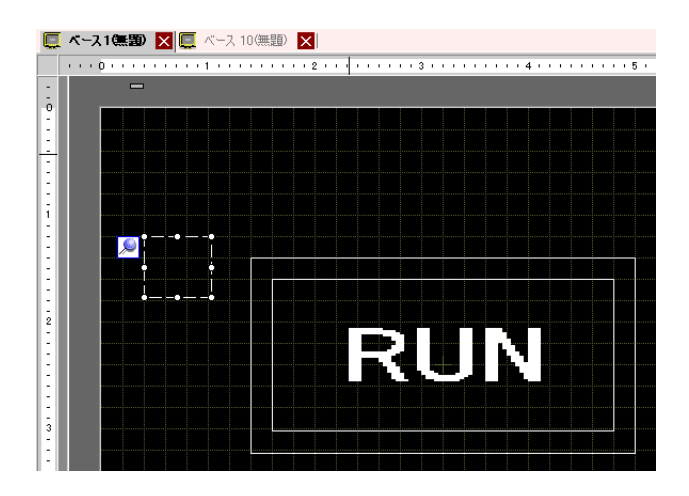

 $6$ 

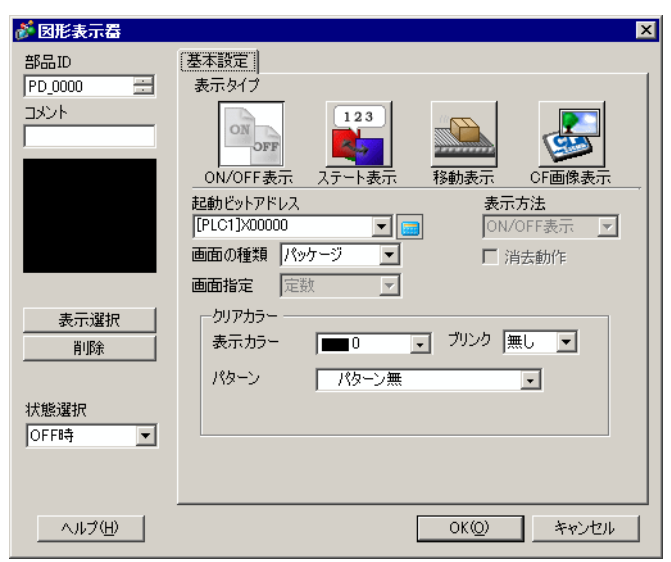

7 [ON/OFF ] [ 1 20100

 $M$ 100 Ent

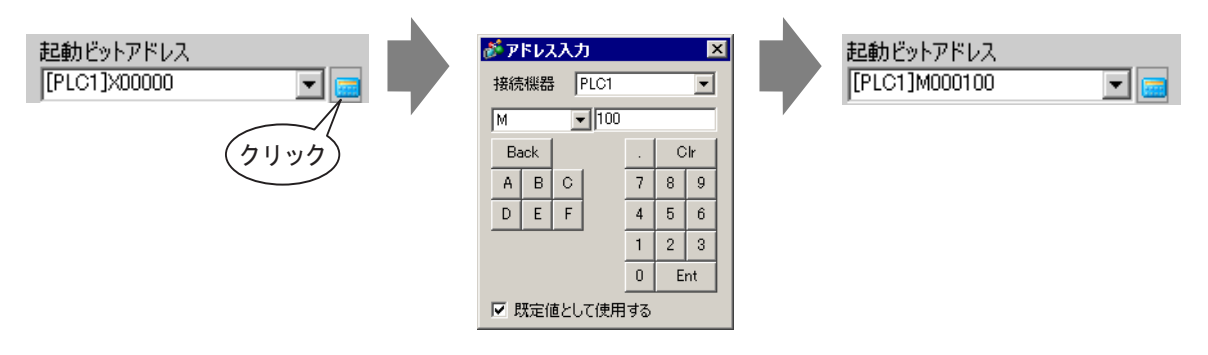

8 [ 1 ] [ 1 ] [ 1 ] ] 1 8 [ 1 ] ] 1 ] 1 **]**  $\frac{1}{2}$ 画面、[ 画面指定 ] 定数、[ 表示方法 ]ON 表示、[ 消去動作 ] チェック有)

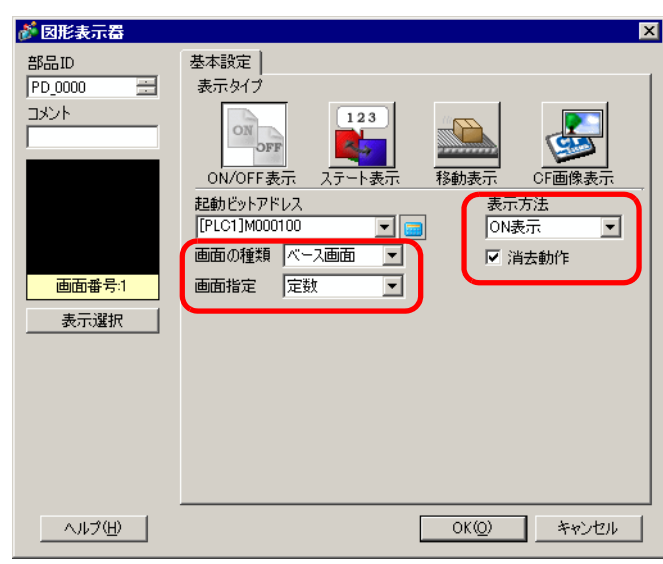

**MEMO** 

• The contraction of the ON OFF CONSTRUCTION OF THE CONSTRUCTION OF THE CONSTRUCTION OF THE CONSTRUCTION OF THE CONSTRUCTION OF THE CONSTRUCTION OF THE CONSTRUCTION OF THE CONSTRUCTION OF THE CONSTRUCTION OF THE CONSTRUCTI

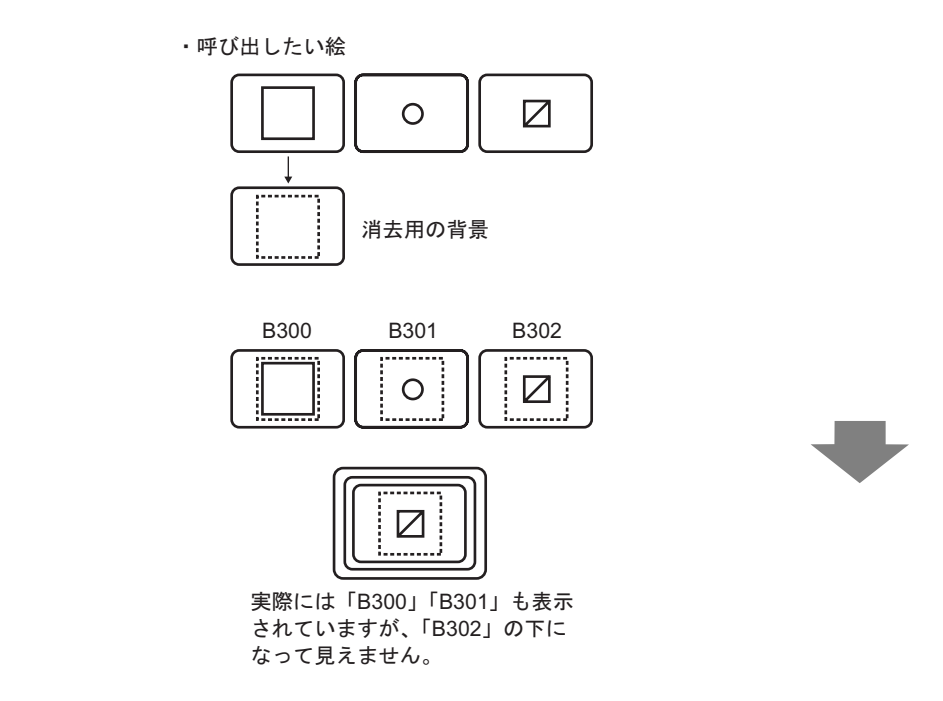

9 [  $\qquad$  ]  $\qquad$  10 [OK]

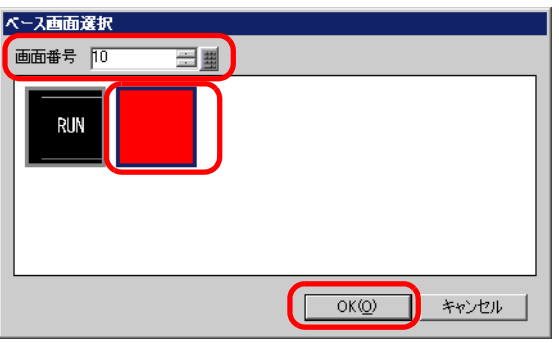

10  $[OK]$ 

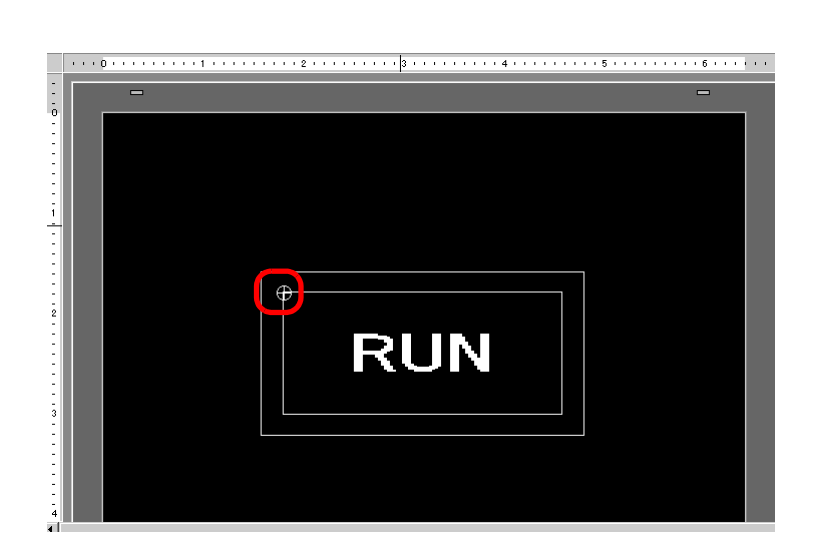

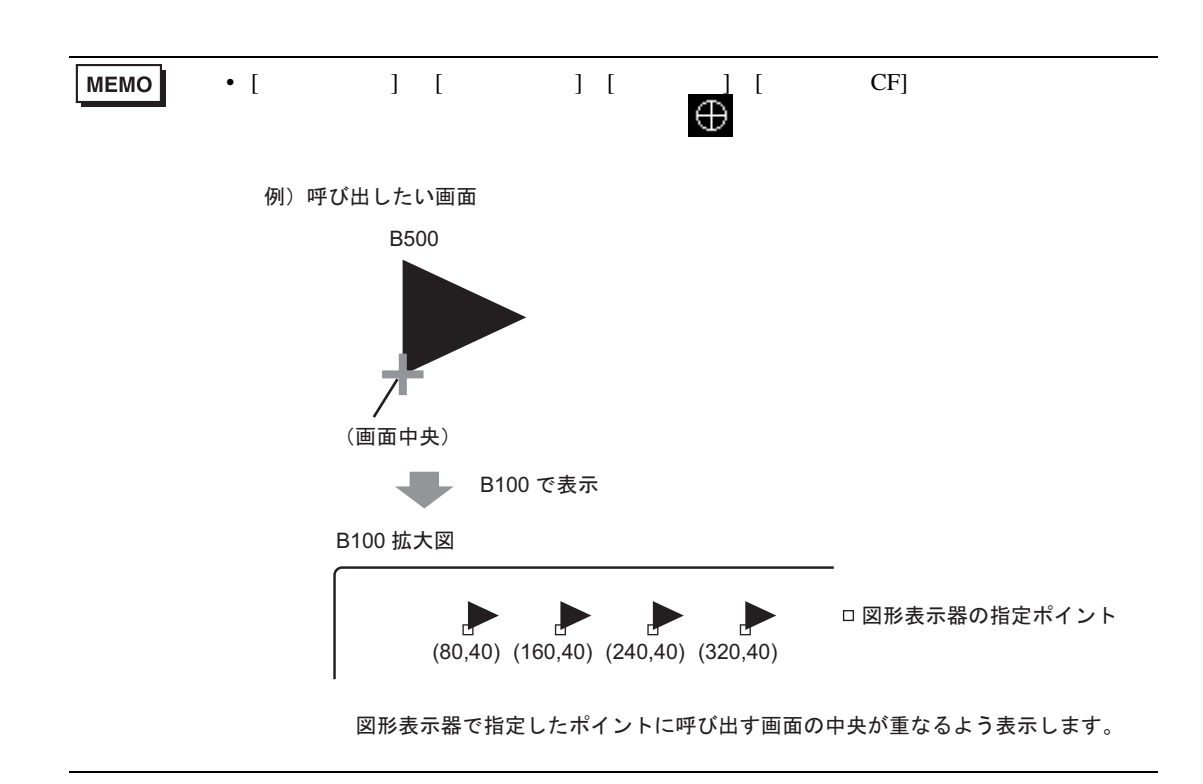

<span id="page-10-0"></span> $9.3$ 

<span id="page-10-1"></span> $9.3.1$ 

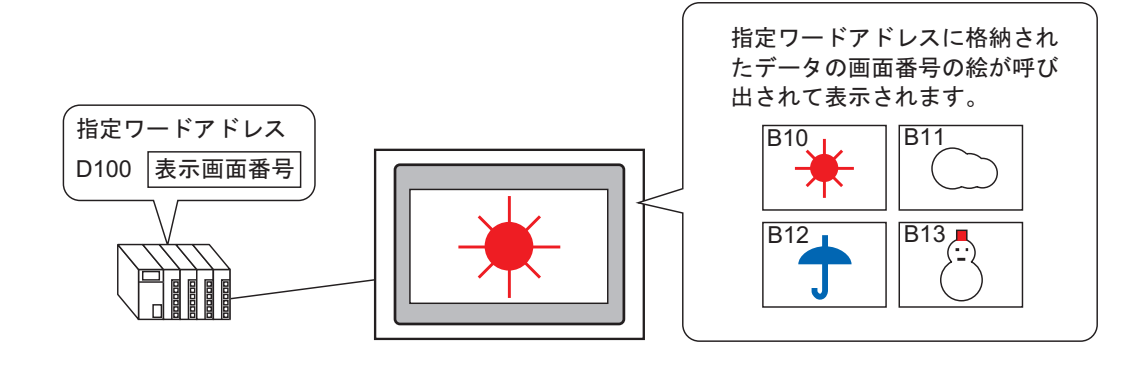

<span id="page-11-0"></span> $9.3.2$ 

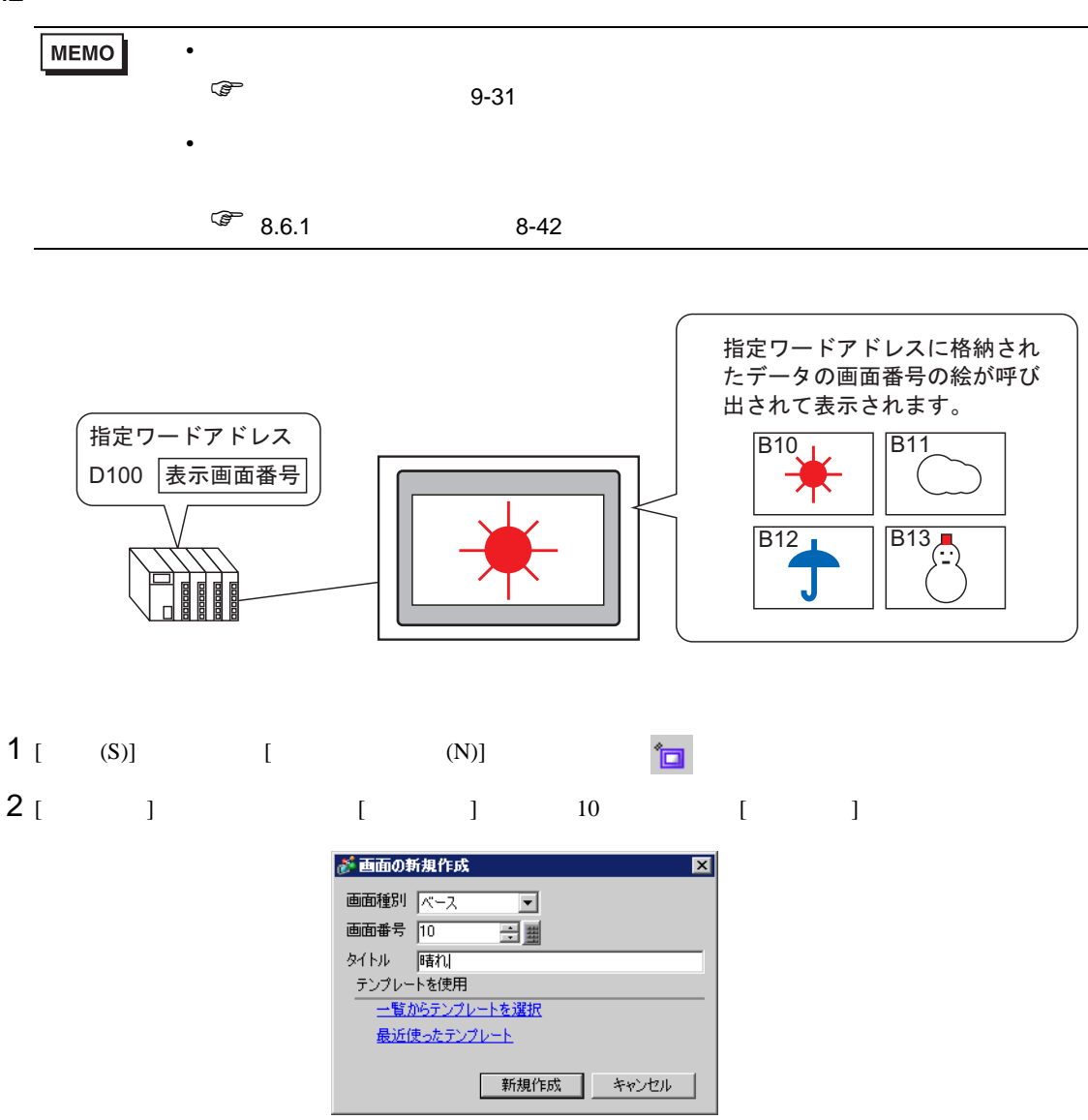

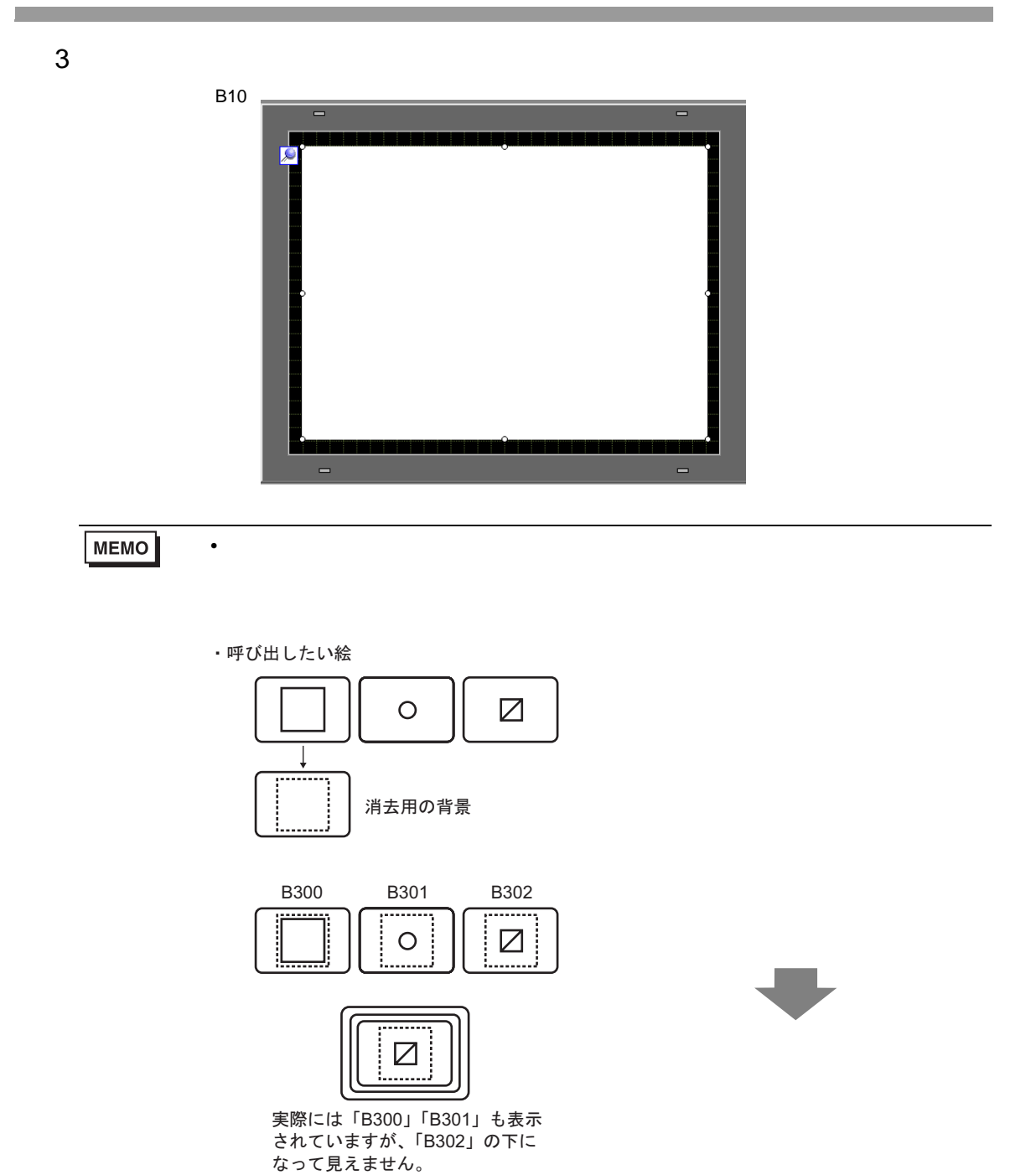

![](_page_13_Figure_0.jpeg)

![](_page_13_Picture_2.jpeg)

![](_page_14_Picture_75.jpeg)

![](_page_14_Picture_76.jpeg)

![](_page_15_Figure_0.jpeg)

# <span id="page-16-0"></span> $9.4$

**Contract** 

<span id="page-16-1"></span> $9.4.1$ 

![](_page_16_Figure_2.jpeg)

 ${\bf X} \hspace{1cm} / {\bf Y}$  $\sim$  2 <span id="page-17-0"></span> $9.4.2$ 

![](_page_17_Figure_1.jpeg)

![](_page_18_Picture_0.jpeg)

## **MEMO**

![](_page_18_Picture_61.jpeg)

• 呼び出される画面は描画エリアの中央を基準に呼び出されます。中央を基準に絵を

 $5$ 

![](_page_18_Picture_62.jpeg)

![](_page_19_Figure_0.jpeg)

7 [ ] [ ]

![](_page_19_Picture_126.jpeg)

8 [  $\qquad$  ]  $\qquad$  [  $\qquad$  ]  $\qquad$  [OK]

![](_page_19_Picture_4.jpeg)

![](_page_20_Picture_132.jpeg)

![](_page_20_Picture_133.jpeg)

10  $[X]$   $[Y]$   $[X]$  $[$   $]100[$   $]0$  Y  $[$   $]100[$   $]0$ 

![](_page_20_Picture_134.jpeg)

![](_page_21_Figure_0.jpeg)

<span id="page-22-0"></span>9.5

![](_page_22_Figure_2.jpeg)

![](_page_22_Figure_3.jpeg)

![](_page_23_Picture_187.jpeg)

 $9.5.2$ 

![](_page_24_Picture_80.jpeg)

![](_page_24_Picture_81.jpeg)

<span id="page-25-0"></span>ON/OFF

![](_page_25_Picture_305.jpeg)

![](_page_25_Picture_306.jpeg)

![](_page_26_Picture_168.jpeg)

 $\overline{\mathsf{CF}}$ 

![](_page_26_Figure_1.jpeg)

![](_page_27_Figure_0.jpeg)

![](_page_28_Picture_111.jpeg)

![](_page_28_Picture_112.jpeg)

![](_page_29_Picture_195.jpeg)

![](_page_29_Picture_196.jpeg)

<span id="page-30-0"></span>![](_page_30_Picture_0.jpeg)

![](_page_30_Figure_1.jpeg)

![](_page_31_Picture_215.jpeg)

#### が図形表示器  $\overline{\mathbf{x}}$ 基本設定 | 部品ID PD\_0000 E 表示タイプ  $\frac{1+1}{\sqrt{2}}$  $\overrightarrow{on}$  $1\;2\;3$ ON/OFF表示 ステート表示 -<br>ワードアドレス<br>[[PLC1]D00000  $\blacksquare$ ベース画面 マ 画面の種類 画面指定 定数 画面番号:1  $\overline{\mathbf{r}}$ - 『 ビット詳細設定 -----<br>- ビットオフセット |O ----<del>---- 』</del> ビット長 |16 ----<del>-- | |||</del>| 表示選択  $\overline{\mathcal{F}}$  $\frac{1}{1}$   $\frac{1}{1}$   $\frac{1}{1}$ 最小值 0 三甲 データ形式<br>|Dec 最大值 65535 田田  $\overline{\mathbb{E}}$ - ヘルプ(H) |  $\overline{OK(Q)}$ キャンセル

![](_page_32_Figure_1.jpeg)

GP-Pro EX 9-33

 $\overline{\mathsf{CF}}$ 

![](_page_33_Figure_0.jpeg)

![](_page_34_Picture_72.jpeg)

![](_page_34_Picture_73.jpeg)

![](_page_35_Picture_99.jpeg)

![](_page_35_Picture_100.jpeg)

<span id="page-36-0"></span>![](_page_36_Picture_95.jpeg)

![](_page_36_Picture_96.jpeg)

![](_page_37_Picture_144.jpeg)

![](_page_37_Figure_1.jpeg)

![](_page_37_Figure_2.jpeg)

![](_page_37_Figure_3.jpeg)

![](_page_38_Figure_0.jpeg)

![](_page_39_Picture_85.jpeg)

![](_page_39_Picture_86.jpeg)

![](_page_39_Picture_87.jpeg)

![](_page_40_Figure_0.jpeg)

![](_page_41_Picture_126.jpeg)

![](_page_41_Figure_1.jpeg)

![](_page_42_Picture_125.jpeg)

![](_page_43_Picture_0.jpeg)

![](_page_43_Picture_129.jpeg)

CF

![](_page_44_Picture_108.jpeg)

![](_page_44_Picture_109.jpeg)

![](_page_45_Picture_109.jpeg)

![](_page_45_Picture_110.jpeg)

![](_page_46_Picture_206.jpeg)

<span id="page-47-0"></span>9.6

<span id="page-47-1"></span>![](_page_47_Figure_1.jpeg)

![](_page_47_Figure_2.jpeg)

<span id="page-48-0"></span>![](_page_48_Picture_0.jpeg)

・図形表示器の設定 表示方法: ON 表示 画面指定:定数 ↹㕙ߩ⒳㘃㧦ࡌࠬ↹㕙 300

![](_page_48_Picture_94.jpeg)

 $\cdot$  B300

![](_page_48_Figure_4.jpeg)

ON B300

![](_page_48_Figure_6.jpeg)

 $/$  $\sqrt{20.7.1}$  [  $\sqrt{20.23}$ 

 $\mathcal{N}$ 

#### 256 RGB

![](_page_50_Picture_230.jpeg)

![](_page_51_Figure_0.jpeg)

# $9.6.2$  $[$   $]$   $]$   $[$   $]$ • 指定ワードアドレスの 00 ビットから連続するビットが示す状態の変化に応じて、呼び出される画 [  $] 2 4 8 16$  $00$ [パッケージ数]16の場合、 [パッケージ数] 4の場合、 00 ビット~ 03 ビットを使用します。 00 ビットと 01 ビットを使用します。 03 02 01 00 كياباب - [パッケージ数 ]2 の場合、 00 ビットのみを使用します。 残りのビットは他の目的に 使用できます。 [パッケージ数] 8の場合、 .<br>00 ビット~ 02 ビットを使用します。 • パッケージを設定していない状態を指定した場合、図形表示器内には何も表示されません。例え  $\begin{bmatrix} \end{bmatrix}$  16  $\begin{bmatrix} 0 & 3 \end{bmatrix}$ 4 15 [ 画面の種類 ] [ ベース画面 ] [ イメージ ] [ イメージ CF] を選択した場合 • 図形表示器は画面上に表示位置の指定ポイント を配置します。指定ポイントは、呼び出した

# $9.6.3$

![](_page_53_Figure_1.jpeg)

![](_page_53_Figure_2.jpeg)

![](_page_53_Picture_190.jpeg)

![](_page_54_Figure_0.jpeg)

• 図形表示器で表示したマーク画面が他の部品の表示エリアと重なると、正常に表示されない場

2つの図形表示器のポジションが重なり、 表示が乱れる原因となります。

![](_page_54_Figure_2.jpeg)

- 1  $\sim$  2
- $\bullet$  [  $\phantom{00}$  ] 0  $\bullet$  . The contract of the contract of the contract of the contract of the contract of the contract of the contract of the contract of the contract of the contract of the contract of the contract of the contract of the co
- [ ] [ ]

![](_page_54_Picture_191.jpeg)

![](_page_55_Picture_233.jpeg)